#### GROUPED PRODUCT FILTERS

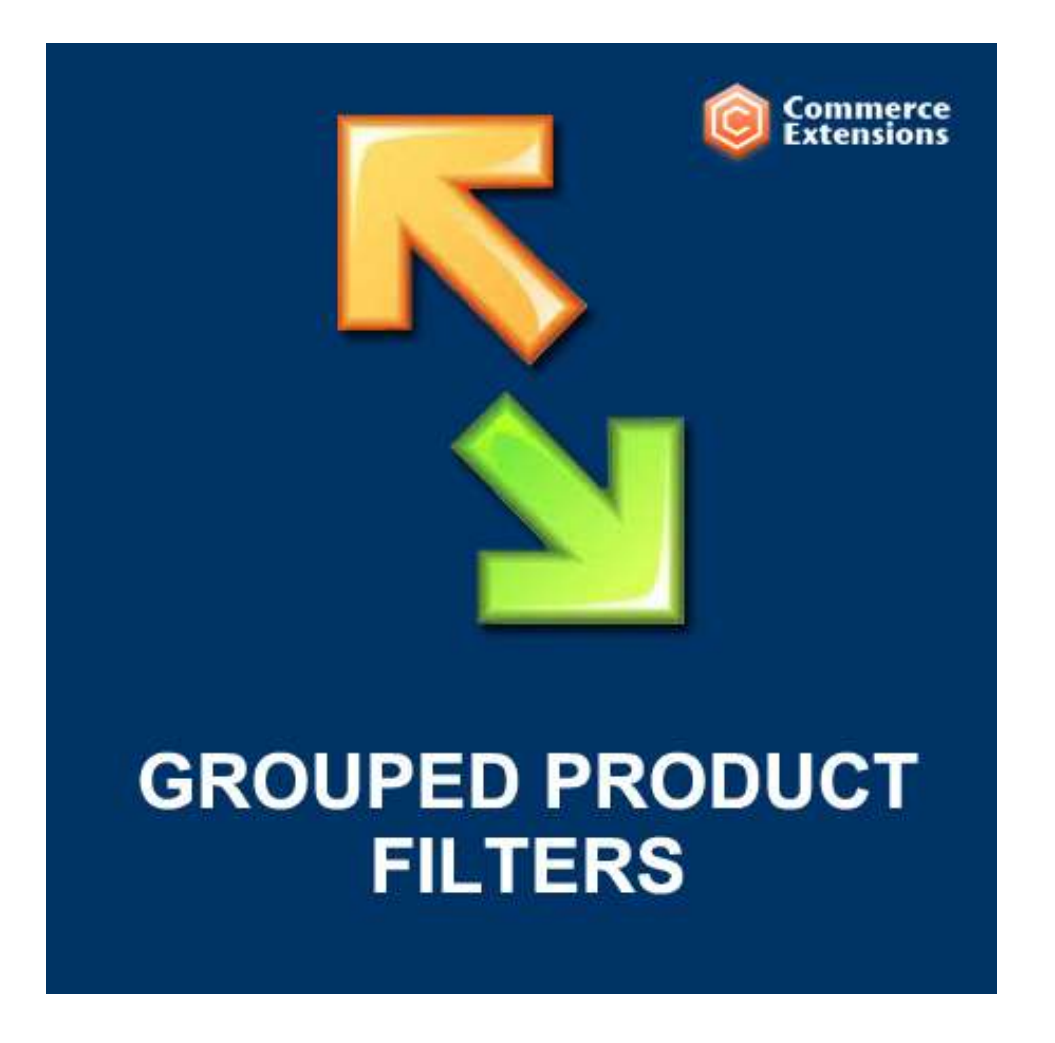

User Guide

### Important Notice

CommerceExtensions reserves the right to make corrections,

modifications,enhancements, improvements, and other changes to its products and servicesat any time and to discontinue any product or service without notice. Customers should obtain the latest relevant information before placing ordersand should verify that such information is current and complete. All productsare sold subject to CommerceExtensions terms and conditions of sale supplied at thetime of order acknowledgment.

CommerceExtensions warrants performance of its products to the specificationsapplicable at the time of sale in accordance with CommerceExtensions standardwarranty. Testing and other quality control techniques are used to the extent CommerceExtensions deems necessary to support this warranty. Except where mandatedby government requirements, testing of all parameters of each product is notnecessarily performed.

CommerceExtensions assumes no liability for applications assistance or customer productdesign. Customers are responsible for their products and applications using CommerceExtensions components. To minimize the risks associated with customerproducts and applications, customers should provide adequate design andoperating safeguards.

CommerceExtensions does not warrant or represent that any license, either express orimplied, is granted under any CommerceExtensions patent right, copyright, mask workright, or other CommerceExtensions intellectual property rights relating to anycombination, machine, or process in which CommerceExtensions products or services areused. Information published by CommerceExtensions regarding third-party products orservices does not constitute a license from CommerceExtensions to use such products orservices or a warranty or endorsement thereof. Use of such information mayrequire a license from a third party under the patents or other intellectualproperty of the third party, or a license from CommerceExtensions under the patents orother intellectual property of CommerceExtensions.

Resale of CommerceExtensions products or services with statements different from orbeyond the parameters stated by CommerceExtensions for that product or service voidsall express and any implied warranties for the associated CommerceExtensions productor service and is an unfair and deceptive business practice.

CommerceExtensions is notresponsible or liable for any such statements.

All company and brand products and service names are trademarks orregistered trademarks of their respective holders.

# Table of Contents

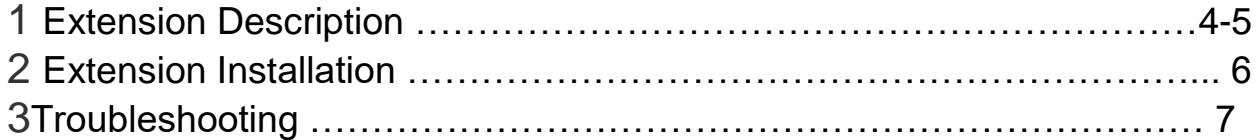

## Extension Overview

Grouped Products Filter is a highly useful function that allows the user to use drop down menus to filter the list of grouped products by attribute. For example, if you have a t-shirt grouped product that is available in sizes Small, Medium, and Large, a drop down menu will be automatically created above your grouped product box. When the customer selects Large from the drop-down menu above the grouped product box, then the "Small" and "Medium" products will vanish. This will work with as many attributes as you would like. So if the products have a choice of color, size, shape, material, or whatever, these can all be used for filters as well. This is extremely helpful when your grouped product has many children.

The extension is also intelligent enough to know when to not create a filter. If all products in the list have the same attribute value, a drop down will not be created for that attribute. For example, if all of the t-shirts come only in red, a drop down filter for color will not be created as it is unnecessary.

Grouped Products Filter went through a major update that now remembers layered navigation settings! When a user is browsing a category or search results page and they narrow their selection using layered navigation and then click into a product page, the grouped products list will be pre-filtered according to their layered navigation selections. This is not only convenient, but it takes some of the confusion out of it when a customer is presented with a list of grouped products and doesn't know which one is the right choice for them.

Additionally, the most recent update significantly reduced the code base needed to run the extension which makes it faster and less intrusive. The old version of the extension used to contain a template file for the grouped products list which you needed to use. Now, that is no longer necessary! It will automatically work with either Magento's default grouped product list template file or any custom one that you have already set up.

The extension also includes a convenience feature which allows you to decide the order in which your products are displayed within the grouped product box. You can sort by "Magento's Default Sort Order", "Name", "SKU", or "Price" and you choose to sort in ascending or descending order. One of the best aspects of this extension is that it works with both SELECT and MULTISELECT Attributes, unlike configurable products which only work with "select" type attributes. Additionally, Grouped Products are easier to manage in the backend than configurable products in general.

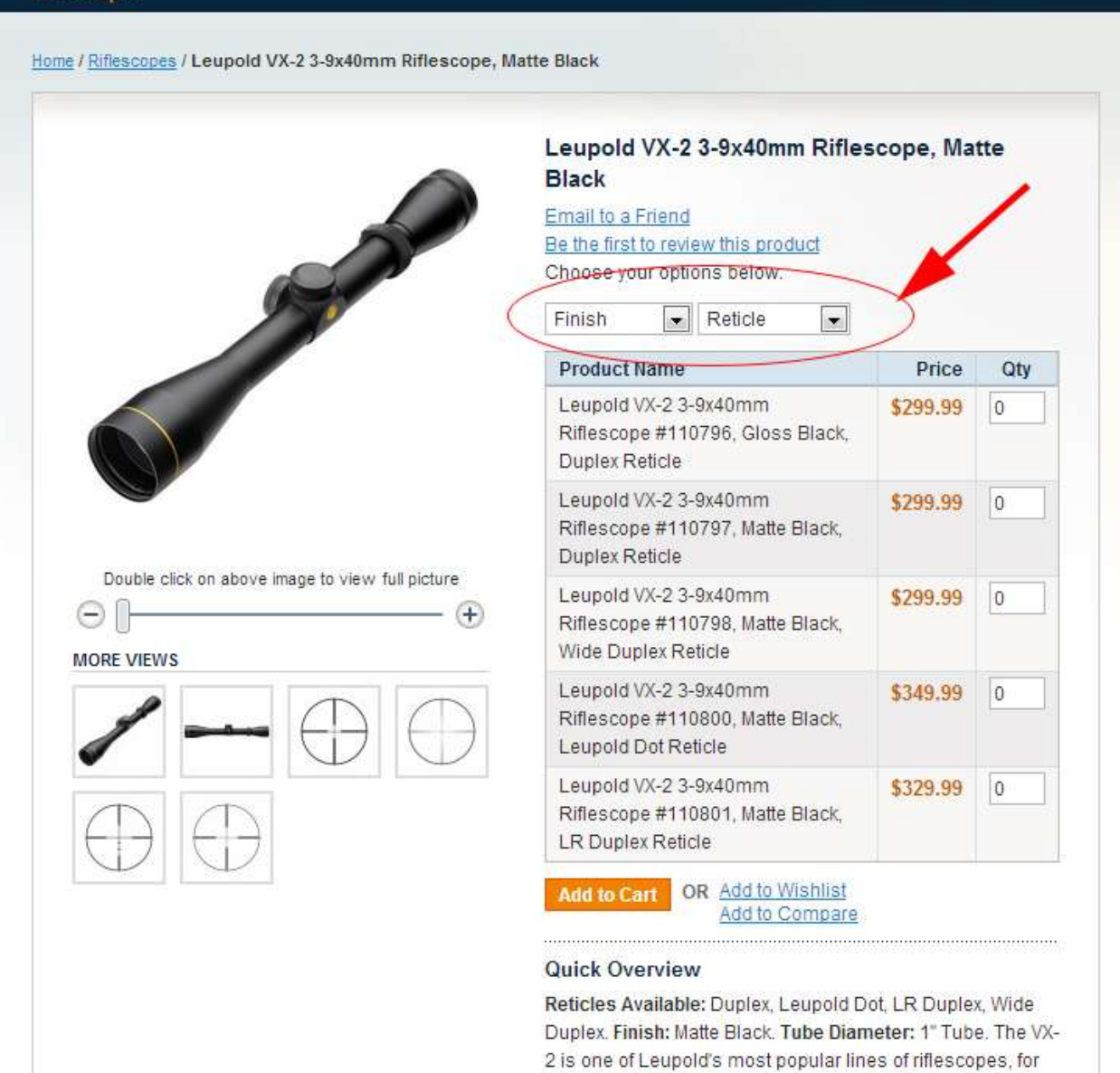

reasons that become clear to anyone who picks one up.

### Extension Installation

- 1. Log out from Magento Admin panel if you are logged in
- 2. Unpack the contents of the zip file purchased and VIA ftp and upload the app, skin, and js folder to your magento install root.
- 3. Log into Magento Admin Panel
- 4. If Cache Control is enabled in Magento go to "System > CacheManagement" section, select "Refresh" under "All Cache" dropdown menu and press "Save Cache Settings".
- 5. Go System > Configuration > Grouped Product Filter and set "Enabled" to Yes.
- 6. Then go to Catalog > Attributes > Manage Attributes and click on the name of any attribute that you would like to use as a filter.
- 7. At the bottom of the attribute edit screen is an option with the label "Use as Filter for Grouped Products". Set that option to Yes. Keep in mind that the attributes that are used as filters can only be Drop Down or Multiselect attribute types.

#### Attribute Edit Screen:

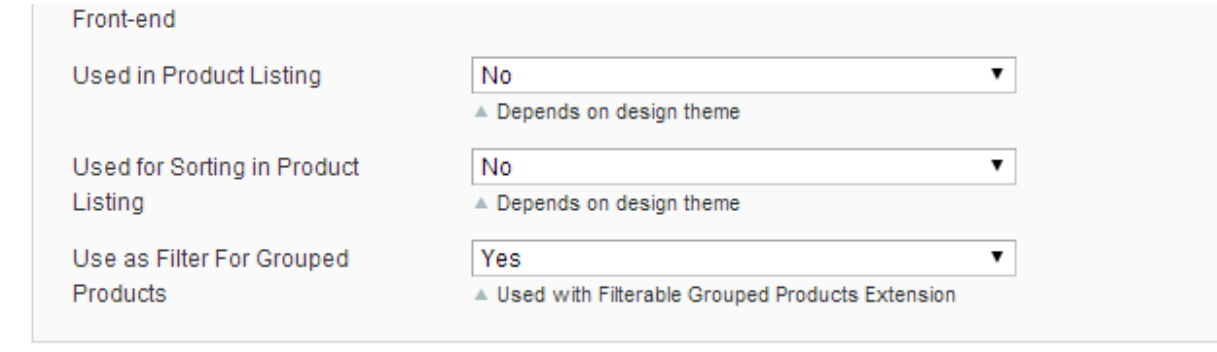

# **Troubleshooting**

**Q:I am having Javascript conflicts(multiple answers).**

**A:**You should no longer receive any javascript conflicts within this module. It no longer uses jQuery, only Magento's native Prototype js.

**Q:After installing the extension and and going to Catalog > Attributes > Manage Attributes to setup my attributes to be used as a grouped product filter and then saving my entries, my Yes/No entries are not actually saved. Whats going on?**

**A:**Refresh all caches and try again.

# Support

CommerceExtensions offers 1 hour of FREE email support and 6 months of FREE updates for any extension developed for Magento 2.

If you need support related to CommerceExtensions extension usage, feel free to contact me at scottbolasevich@gmail.com